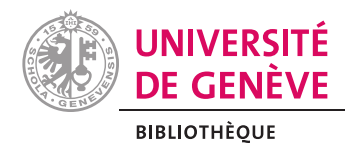

## **Citer ses références et créer une bibliographie avec LaTeX et Zotero**

2024-02-29

# **IATFX zotero**

## **Table des matières**

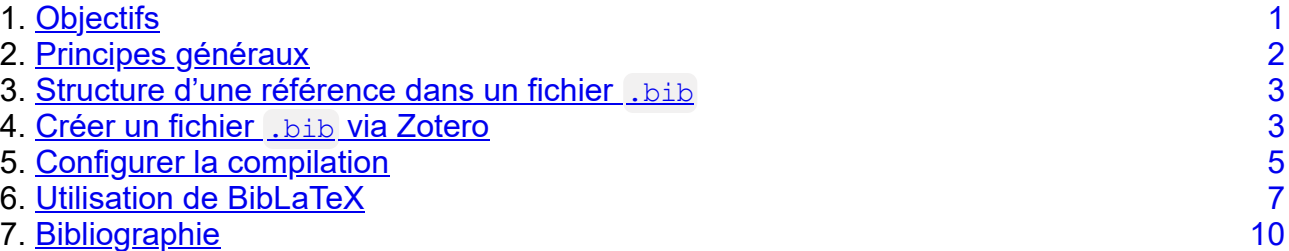

## <span id="page-0-0"></span>**Objectifs**

Au terme de cet atelier, vous serez en mesure de :

- Comprendre ce qu'est un fichier .bib.
- Connaître la structure d'une référence.
- Créer ou de générer un fichier .bib.
- Charger les paquets nécessaires dans leur fichier . tex et utiliser les outils de composition pour générer le document final.
- Utiliser les commandes LaTeX pour :
	- Définir leur le style de citation et de bibliographie.
	- o Insérer une citation et un appel de citation.
	- Créer une bibliographie.

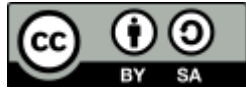

Ce document est sous licence *[CC BY-SA 4.0](https://creativecommons.org/licenses/by-sa/4.0/deed.fr)*. Les sources sont sur<https://git.milhit.ch/igor/biblatex-zotero>.

## <span id="page-1-0"></span>**Principes généraux**

*« Dans LaTeX il faut distinguer le langage de balisage, le système de composition et la* distribution*. » Fauchié [\(2020\)](#page-9-1)*

Pour générer des documents avec LaTeX, il faut :

- Rédiger un document dans un fichier .tex à l'aide du langage de balisage, afin de le structurer.
- <span id="page-1-1"></span>Compiler ce fichier avec un système (ou moteur) de composition, par exemple LaTeX, PdfLaTeX ou XeLaTeX.

Pour disposer d'un tel système de composition, le plus souvent on installe un environnement ou une distribution LaTeX, par exemple TeX Live pour Linux, MacTex pour Mac OS ou MiKTeX pour Windows.<sup>[1](#page-10-0)</sup> De plus en plus souvent, toutefois, afin de faciliter le travail en collaboration ou pour s'éviter une installation parfois laborieuse, des services en ligne sont préférés, comme [https://www.overleaf.com/.](https://www.overleaf.com/)

Enfin, un éditeur de texte est nécessaire pour travailler sur les sources (le ou les fichiers .tex). N'importe quel éditeur suffit, mais des aides comme la coloration syntaxique, la complétion des commandes ou la gestion de la compilation autrement que dans une console sont très utiles. Parmi une liste impressionnante, les éditeurs suivants peuvent être mentionnés :

- Texmaker, libre, multiplatforme,<https://www.xm1math.net/texmaker/>
- TeXworks, libre, multiplatforme, [https://www.tug.org/texworks/.](https://www.tug.org/texworks/)
- Visual Studio Code, gratuit, multiplatforme, [https://code.visualstudio.com/,](https://code.visualstudio.com/) avec les extensions nécessaires.

Afin de pouvoir insérer des citations et créer des bibliographies avec LaTeX, un fichier contenant les références bibliographiques est nécessaire. Il s'agit d'un fichier dont l'extension est .bib, ce qui correspond :

- soit à la structure BibTeX,
- soit à la structure Biber pour BibLaTeX.

Ce fichier .bib se place le plus souvent dans le même dossier que le document .tex de travail.

#### **BibTeX VS BibLaTeX**

BibTex est le logiciel historique pour la gestion des références et des bibliographies dans un document .tex. Il est aussi le plus répandu dans les exigences des éditeurs scientifiques. Pourtant, ce logiciel n'est plus développé depuis de nombreuses décennies et n'offre pas facilement les fonctionnalités auxquelles nous pouvons nous attendre actuellement.

Aussi Biber (et BibLaTeX) est fortement conseillé et c'est pourquoi il n'est question que de cette option dans ce document. Il est plus récent et évolue encore constamment. En ne

chargeant que le paquet biblatex, il est possible de définir le type d'appel de citation (notes en bas de page, numéro, auteur-date, etc.) et différents style de bibliographies.

Débuter avec BibLaTeX n'empêche pas de passer à BibTeX ensuite, si nécessaire.

## <span id="page-2-0"></span>**Structure d'une référence dans un fichier .bib**

Une référence dans un fichier .bib au format BibLaTeX ressemble à cela :

```
@book{sauvayreMethodesEntretienSciences2013,
 location = {Paris},
  title = {Les méthodes de l'entretien en sciences sociales},
  isbn = {978-2-10-057970-9},
  series = {Psycho sup. Psychologie sociale},
 pagetotal = {138},
 publisher = {Dunod},
 author = {Sauvayre, Romy},
 date = {2013},
  keywords = {Enquêtes sociologiques, Entretiens, Sociologie},
}
```
La première ligne définit le type de document, sous la forme @type (@book, @article, @phdthesis, etc.). Puis, après l'ouverture d'accolade, suit la clé de citation (*Citekey*), c'est-à-dire l'identifiant unique de la référence qui sera indiquée dans le document . tex, afin d'insérer une référence.

Les lignes suivantes correspondent aux champs de la référence, sous la forme champ = {valeur}, séparés par une virgule.

La documentation BibLaTeX détaille l'ensemble des types et des champs [\(Lehman, Kime,](#page-9-2) [Wemheuer 2023, p.](#page-9-2) 7). Une *cheatsheet* les liste également (voir [Rees 2017\)](#page-9-3).

Il est possible de créer et de mettre à jour un fichier .bib à la main, à l'aide d'un éditeur de texte. Un grand nombre de bases de données, de sites de revues ou de catalogues de bibliothèques permettent de télécharger une ou plusieurs références dans un fichier .bib, mais le plus souvent dans la structure BibTeX et non pas BibLaTeX.

<span id="page-2-3"></span><span id="page-2-2"></span>Mais il est recommandé de déléguer la gestion du fichier .bib à un logiciel de gestion de références bibliographiques, comme JabRef<sup>[2](#page-10-1)</sup> ou Zotero<sup>[3](#page-10-2)</sup>. L'intérêt de ces logiciels est d'éviter les erreurs et d'automatiser en partie l'ajout de références dans sa base de données.

## <span id="page-2-1"></span>**Créer un fichier .bib via Zotero**

Avec Zotero, il est possible de générer un fichier .bib :

- À partir d'une sélection de références.
- En sélectionnant une collection, une sous-collection ou la bibliothèque entière.

Il suffit de :

- Sélectionner l'ensemble désiré.
- Faire un clic-droit et sélectionner *Exporter la collection / les documents*.
- <span id="page-3-0"></span>• Choisir le format BibTeX ou BibLaTeX. $4$

Ce procédé très simple a néanmoins un inconvénient : le fichier créé est statique. Il ne sera pas mis à jour automatiquement si la collection est complétée, ou si les références sont corrigées dans Zotero. Il faudra générer à nouveau et écraser le fichier .bib pour qu'il soit à jour.

#### **L'extension** *Better BibTeX for Zotero*

L'extension *Better BibTeX for Zotero* résout deux problèmes des fichiers .bib générés par Zotero :

- 1. Elle permet d'exporter **un fichier .bib dynamique, c'est-à-dire que le contenu de celui-ci sera mis à jour automatiquement lorsque la collection correspondante dans Zotero sera modifiée**. Pour cela, il faut choisir le format d'exportation *Better BibTeX* ou *Better BibLaTeX* et sélectionner l'option *Garder à jour*. (Figure 1)
- 2. Elle permet de **modifier une clé de citation (citekey) manuellement ou de créer un format de citekey par défaut.**

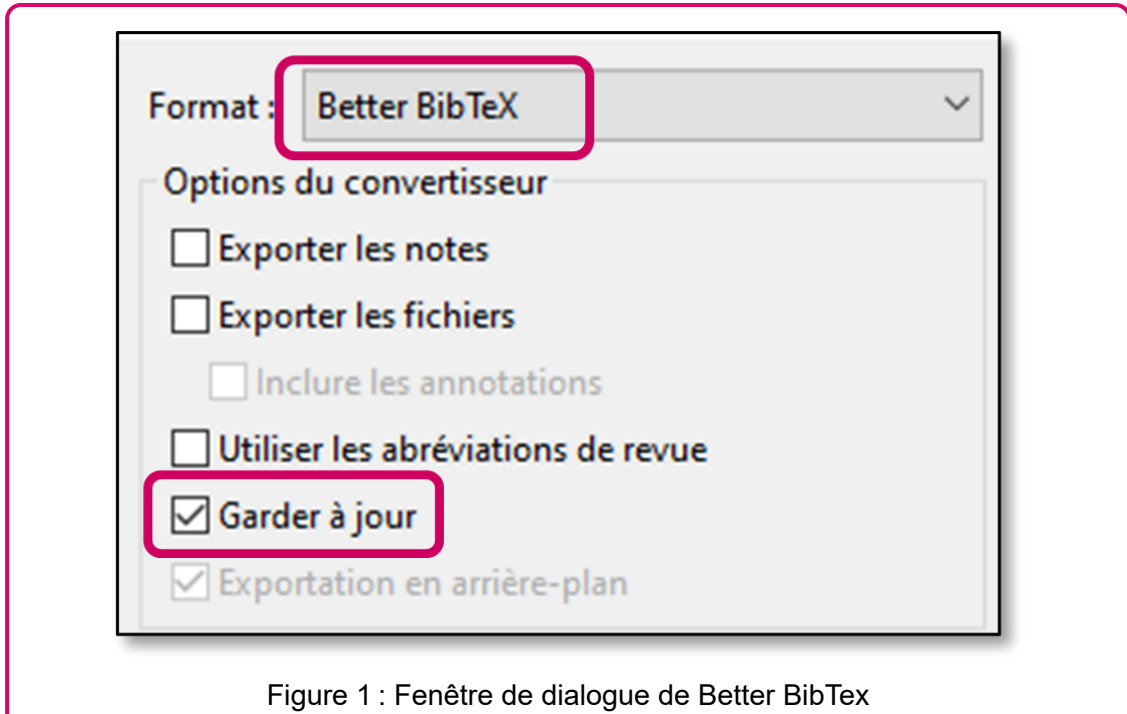

Pour installer l'extension (au format .xpi) *Better BibTeX* :

- Se rendre sur [https://github.com/retorquere/zotero-better-bibtex/releases/latest.](https://github.com/retorquere/zotero-better-bibtex/releases/latest)
- Télécharger le fichier Zotero-better-bibtex-X.X.X.xpi.
- Dans Zotero, choisir le menu *Outils / Extensions*. (Figure 2)
- Cliquer sur la roue crantée en haut à droite et sélectionner *Install Add-on from file*. (Figure 3)
- Sélectionner le fichier téléchargé.

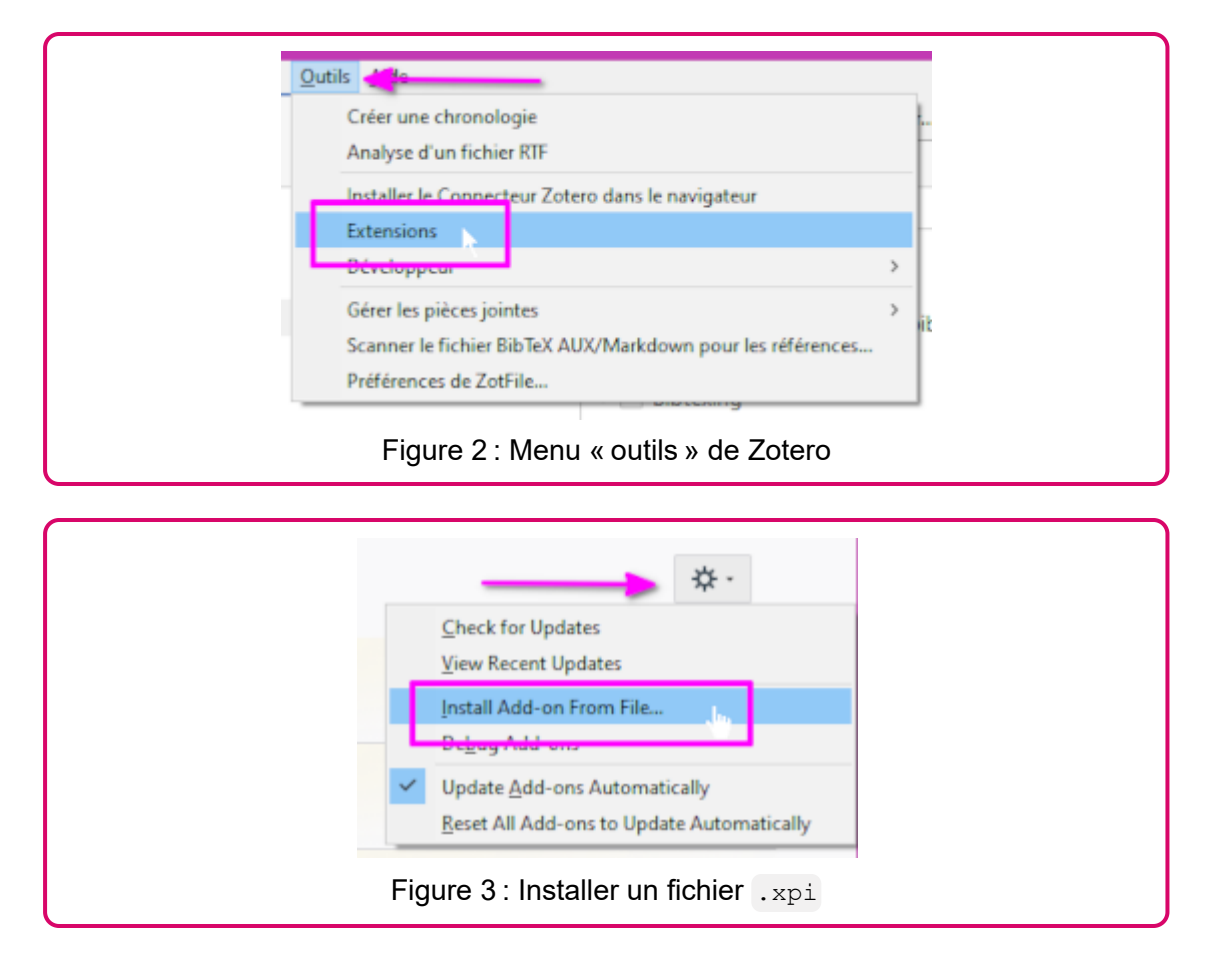

#### **Autres fonctionnalités de Better BibTeX**

Better BibTeX propose des fonctionnalités plus avancées :

- Création et gestion de clés uniques.
- Conversion des caractères UTF-8 et des éventuels balisages HTML présents dans les références.
- Génération de champs supplémentaires absents de Zotero.
- Création de types de documents n'existant pas dans Zotero.

Ces fonctionnalités ne seront pas décrites en détail dans ce document. Les informations supplémentaires à ce sujet sont disponibles sur le site [https://retorque.re/zotero-better-](https://retorque.re/zotero-better-BibTeX/)[BibTeX/.](https://retorque.re/zotero-better-BibTeX/)

## <span id="page-4-0"></span>**Configurer la compilation**

Pour générer le fichier PDF à partir des sources .tex et .bib, il est nécessaire de configurer le système de composition que l'on va utiliser. Il peut être appelé en ligne de commande dans une console ou, à l'inverse, pris en charge presque entièrement par une plateforme comme Overleaf. Et entre les deux, des éditeurs de texte dédiés à LaTeX offrent un certain nombre d'options de compilation ou de composition.

L'exemple donné ci-dessous est adapté à l'exercice et à l'utilisation de l'éditeur Texmaker, mais le principe est similaire dans les différents environnement.

Dans Texmaker, la fonction pour lancer BibTeX ou Biber est la même. Il faut donc lui préciser lequel on utilise :

- 1. Menu Options.
- 2. Configurer Texmaker.
- 3. Dans l'onglet *Commandes*, chercher l'entrée *Bib(la)tex* et entrer biber %. (Figure 4)

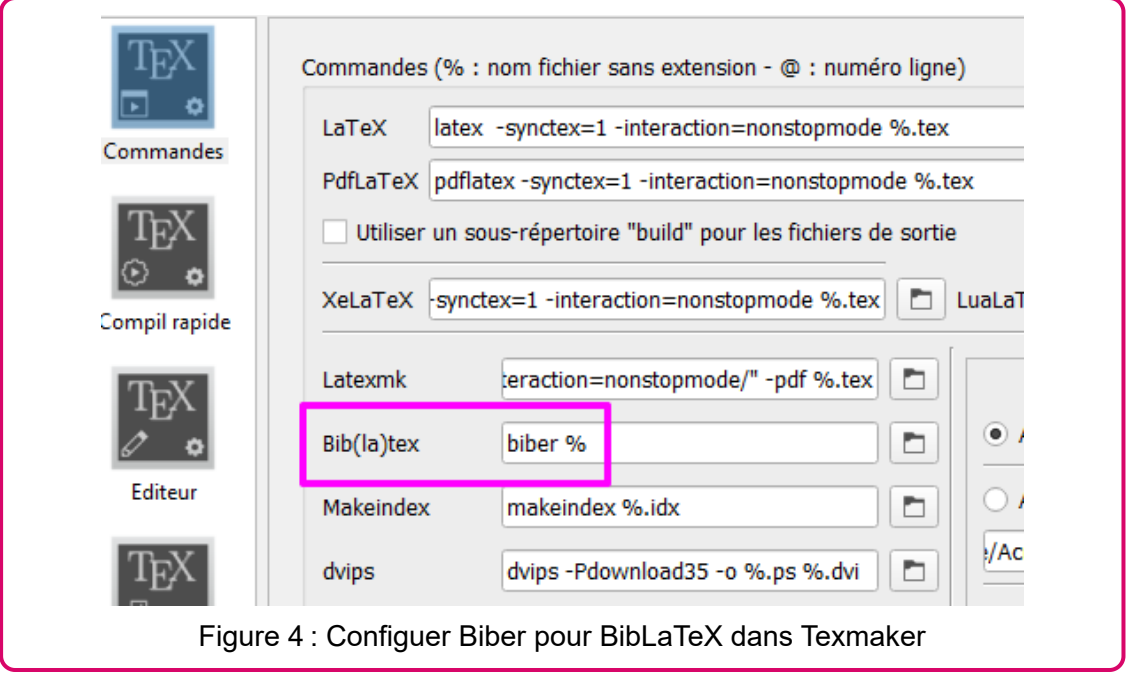

Lorsque l'on compile avec des références bibliographiques, il est nécessaire de le faire quatre fois :

- 1. LaTeX.
- 2. Biber.
- 3. LaTeX.
- 4. LaTeX.
- 5. Afficher le PDF.

Heureusement Texmaker permet de configure une *Compilation rapide* qui lance tout seul ces quatre itération :

- 1. Menu Options.
- 2. Configurer Texmaker.
- 3. Onglet *Compil rapide*.
- 4. Choisir la suite de commande à lancer.

Dans le cas de l'exercice présenté, une bonne solution est d'utiliser XeLaTeX. Pour cela, il faut choisir l'option *Utilisateur* et utiliser l'assistant.

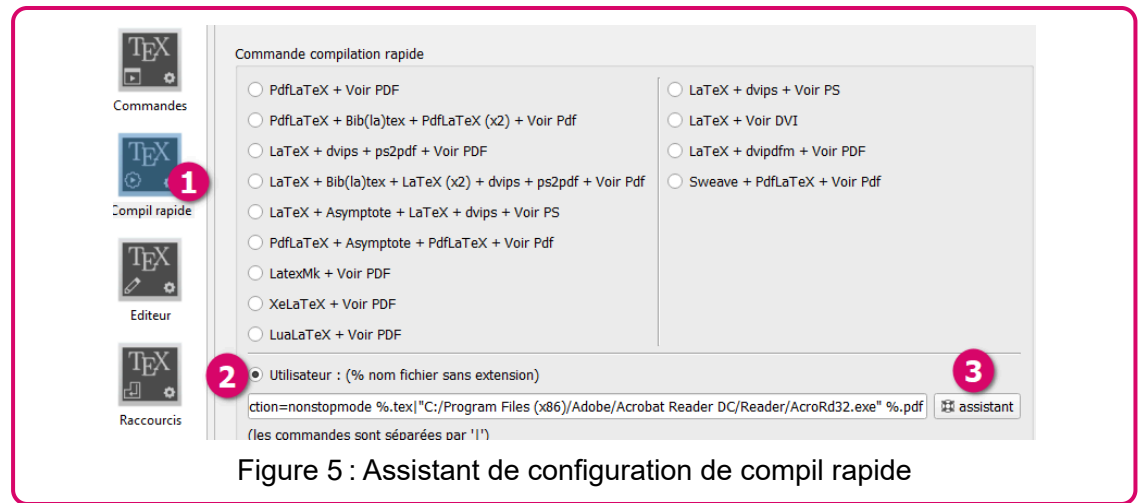

Puis, dans l'assistant, sélectionner les commandes à ajouter, une à une, dans l'ordre.

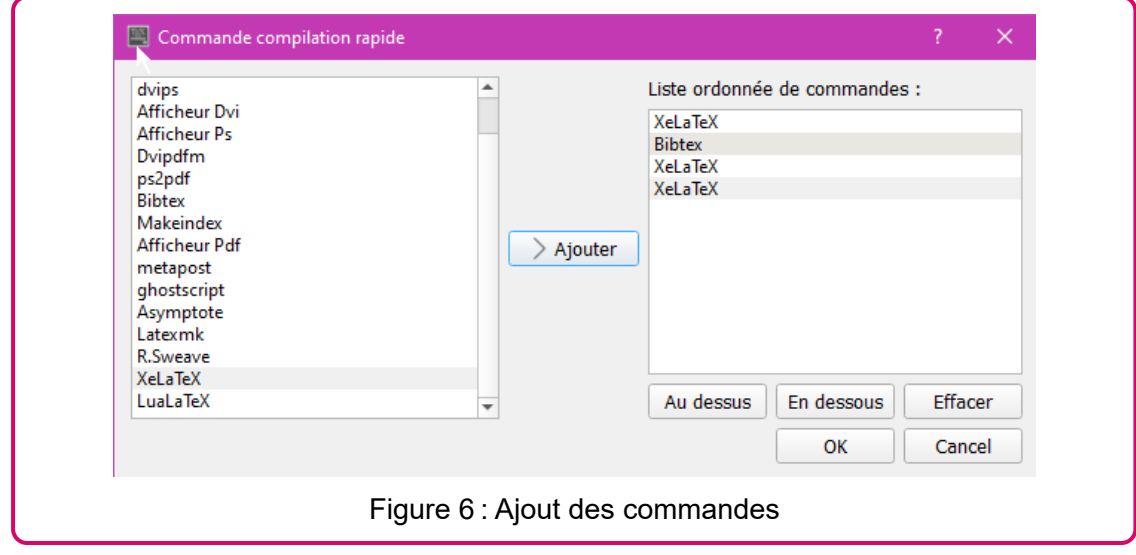

<span id="page-6-1"></span>Les outils comme Overleaf ou ˈtectonic<sup>[5](#page-10-4)</sup> prennent eux-mêmes en charge ce genre de complexité.

### <span id="page-6-0"></span>**Utilisation de BibLaTeX**

#### **Préambule : options de style et lien avec les références**

Voici un exemple de préambule avec le paquet biblatex et quelques options :

```
\documentclass[11pt,a4paper,french]{article}
\usepackage{lmodern}
\usepackage[french] {babel}
\usepackage[utf8]{inputenc}
\usepackage[T1]{fontenc}
\usepackage{hyperref}
\usepackage[style=vancouver,
           backend=biber]{biblatex}
\addbibresource{references-exercice.bib}
\author{Dimitri Donzé, Vincent Hubert, Igor Milhit}
\title{Notre pseudo-article}
```
Le paquet est chargé sous la forme \usepackage [options] {biblatex}. Pour les options, il faut se référer à la documentation ou à la *cheatsheet* citées plus haut. L'exemple montre les options que vous allez le plus souvent utiliser :

- backend=biber détermine l'outil de composition, le plus souvent Biber pour BibLaTeX. Cela suppose que Biber soit installé sur votre machine, par exemple dans la distribution LaTeX que vous avez choisie.
- $\bullet$  style détermine le style dans lequel les références seront rédigées.

Pour plus de finesse, existent les options citestyle pour définit le style de citation et bibstyle pour le style bibliographique. Le plus souvent l'option style suffit.

La commande \addbibresource{<nom-du-fichier>.bib} permet de définir le fichier contenant les références bibliographiques. Le plus simple, est de le placer dans le même répertoire que le fichier.

#### **Insérer des citations**

Pour insérer des citations, il existe un ensemble de commandes possibles (voir la *cheatsheet*), pour les différents cas. La syntaxe est la suivante :

**\cite**[<pre>][<post>]{<key>}

- $\bullet$   $\setminus$  cite est la commande proprement dite, qui détermine le type de citation utilisée.
- $\bullet$   $\left[\langle \text{pre}\rangle\right]$ , optionnel, permet d'ajouter du texte avant l'appel à citation. Par exemple [voir] permet d'obtenir (voir Auteur, date).
- $\bullet$   $[\langle \text{post} \rangle]$ , optionnel, ajoute du texte après l'appel à citation, comme un numérotation de pages.
- $\bullet$  {  $\lt$  key>}, obligatoire, est la clé de citation indiquant de quelle référence il s'agit. Par exemple {slaweckiParadigmsQualitativeResearch2018}.

Voici les appels de citation les plus utiles :

- \autocite est dépendante du style utilisé, aussi elle s'adapte automatiquement au style de citation.
- $\bullet$  \textcite insère l'appel à citation dans le texte.
- \parencite insère l'appel à citation dans des parenthèses.

Ces commandes possèdent des versions pour appeler plusieurs références simultanément: \autocites{<key1>}{<key2>}.

#### **Créer une bibliographie**

La commande *\printbibliography* insère la bibliographie. Elle se place généralement à la fin du document, mais ce n'est pas obligatoire.

Elle peut prendre un certain nombre d'options :

\printbibliography[title=Bibliographie]

Cet exemple définit le titre de la bibliographie. Par défaut, le titre est *Références* en français.

À l'aide de la *cheatsheet* ou de la documentation il est possible de comprendre comment réaliser une bibliographie pour une section du document, ou une bibliographie ne contenant que les références liées à un mot clé particulier.

#### **Enrichir BibLaTeX**

Dans la bibliographie est indiqué une ressource en ligne qui liste des paquets pouvant être installés afin d'enrichir BibLaTeX (*[CTAN: Topic BibLaTeX](#page-9-4)* [\[sans date\]](#page-9-4)). Dans ces paquets, on trouve par exemple des styles bibliographiques. Or, pour les installer, il faut savoir dans quel répertoire il faut ajouter les fichiers, si nécessaire. Pour cela, une commande peut être tapée dans une console (par exemple Powershell pour Windows, iterm pour Mac OS ou votre terminal Linux) :

```
kpsewhich --var-value TEXMFLOCAL
/usr/local/share/texmf:/usr/share/texmf
```
La deuxième ligne est le chemin correspondant à l'installation de LaTeX où les répertoires et fichiers peuvent être ajoutés.

Sous Windows la commande ne prend qu'un tiret pour le paramètre :

kpsewhich -var-value TEXMFLOCAL

## <span id="page-9-0"></span>**Bibliographie**

Bibliography in LaTeX with Bibtex/Biblatex, 2021. [en ligne]. 19 juillet 2021. [Consulté le 23 mars 2023]. Disponible à l'adresse: [https://latex](https://latex-tutorial.com/tutorials/bibtex/)[tutorial.com/tutorials/bibtex/](https://latex-tutorial.com/tutorials/bibtex/)

<span id="page-9-4"></span>CTAN: Topic BibLaTeX, [sans date]. [en ligne]. [Consulté le 29 mars 2023]. Disponible à l'adresse: [https://ctan.org/topic/biblatexL](https://ctan.org/topic/biblatex)iste de paquets pour BibLaTeX.

<span id="page-9-1"></span>FAUCHIÉ, Antoine, 2020. Fabriques de publication : LaTeX. [en ligne]. 29 avril 2020. [Consulté le 23 mars 2023]. Disponible à l'adresse: <https://www.quaternum.net/2020/04/29/fabriques-de-publication-latex/>

GROLIMUND, Raphaël, 2019. Zotero et LaTeX. [en ligne]. 24 septembre 2019. [Consulté le 29 mars 2023]. Disponible à l'adresse: <https://zotero.hypotheses.org/762>

LaTeX/Bibliographies with Biblatex and Biber, 2022. [en ligne]. 18 octobre 2022. [Consulté le 29 mars 2023]. Disponible à l'adresse: [https://en.wikibooks.org/wiki/LaTeX/Bibliographies\\_with\\_biblatex\\_and\\_biber](https://en.wikibooks.org/wiki/LaTeX/Bibliographies_with_biblatex_and_biber)

<span id="page-9-2"></span>LEHMAN, Philipp, KIME, Philip et WEMHEUER, Moritz, 2023. *The Biblatex Package: Programmable Bibliographies and Citations*. [en ligne]. 5 mars 2023. Disponible à l'adresse: <https://ctan.org/pkg/biblatex>

Overleaf Documentation, [sans date]. [en ligne]. [Consulté le 29 mars 2023]. Disponible à l'adresse:<https://www.overleaf.com/learn>

PATASHNIK, Oren, 1988. *Bibtexing*. [en ligne]. 8 février 1988. [Consulté le 28 mars 2023]. Disponible à l'adresse: <https://ctan.org/pkg/bibtex>Documentation officielle de BibTex

POULAIN, Nicolas mathématicien, 2020. *LaTeX pour les enseignants*. Paris: Ellipses. Références sciences. ISBN 978-2-340-03671-0.

<span id="page-9-3"></span>REES, Clea F., 2017. *BibLaTeX/Biber « Cheat Sheet »*. [en ligne]. 24 juin 2017. [Consulté le 23 mars 2023]. Disponible à l'adresse: [https://ctan.org/pkg/biblatex](https://ctan.org/pkg/biblatex-cheatsheet)**[cheatsheet](https://ctan.org/pkg/biblatex-cheatsheet)** 

ROUQUETTE, Maïeul, 2017. *(Xe)LaTeX appliqué aux sciences humaines : le seul livre* sur LaTeX sans une seule équation **!Tampere: Atramenta. ISBN 978-952-273-073-2**. Billet de blog de l'auteur présentant le livre :http://geekographie.maieul.net/Xe-LaTeXapplique-aux-sciences

TAILLET, Richard, 2022. *Bien débuter en LaTeX*. Louvain-la-Neue: De Boeck Supérieur. Informatique. ISBN 978-2-8073-3989-7.

#### **Notes**

- <span id="page-10-0"></span>1. Voir le site [https://www.latex-project.org/get/.](https://www.latex-project.org/get/) $\rightarrow$
- <span id="page-10-1"></span>2. Logiciel multiplatforme et libre, BibTeX et Biber natif. <https://www.jabref.org/> $\leftrightarrow$
- <span id="page-10-2"></span>3. Logiciel multiplatforme et libre. <https://www.zotero.org/> ←
- <span id="page-10-3"></span>4. Il est également possible d'exporter une bibliothèque au format BibTeX depuis d'autres logiciels bibliographiques, notamment EndNote. Pour cela, dans ce dernier, il faut aller dans les options de styles *Tools / Output Styles / Open Style Manager* et cocher le style *BibTeX Export*. Une fois cela fait, il faut cliquer sur *File Export*, sélectionner le style *BibTeX Export* et sauvegarder le fichier au format .bib.<sup>4</sup>
- <span id="page-10-4"></span>5. Voir [https://tectonic-typesetting.github.io.](https://tectonic-typesetting.github.io/) L'intérêt de cet outil est qu'il s'occupe de télécharger à la volée des logiciels nécessaires en fonction de ce qui est indiqué dans le préambule. À l'exception de Biber qui doit être installé sur le système. $\triangle$